## **Consulta los financiamientos de compras** sin interés en tus Tarjetas de Crédito Banpaís desde

en Linea

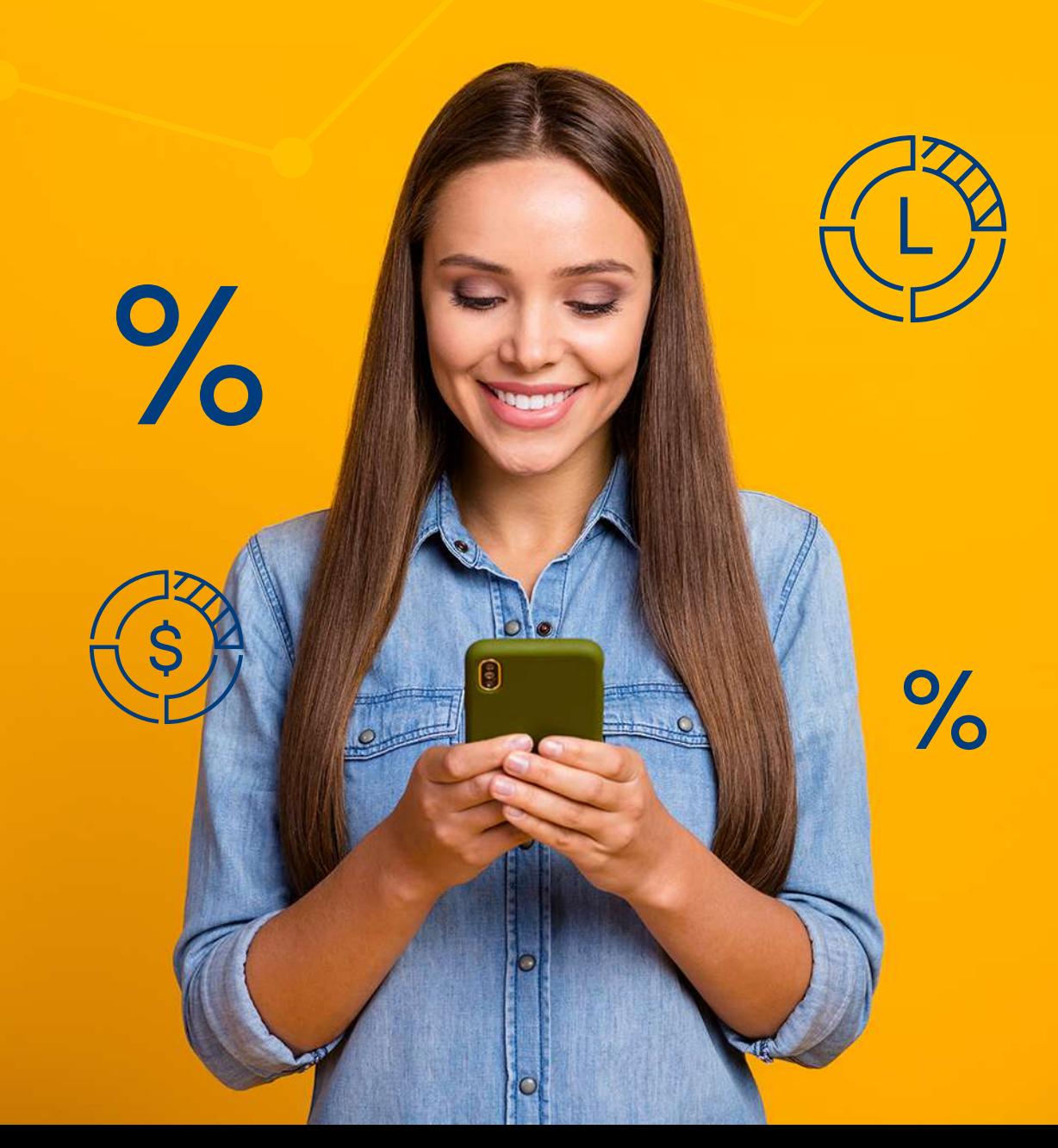

## Sigue estos pasos:

## Inicia sesión en BP en Línea App.

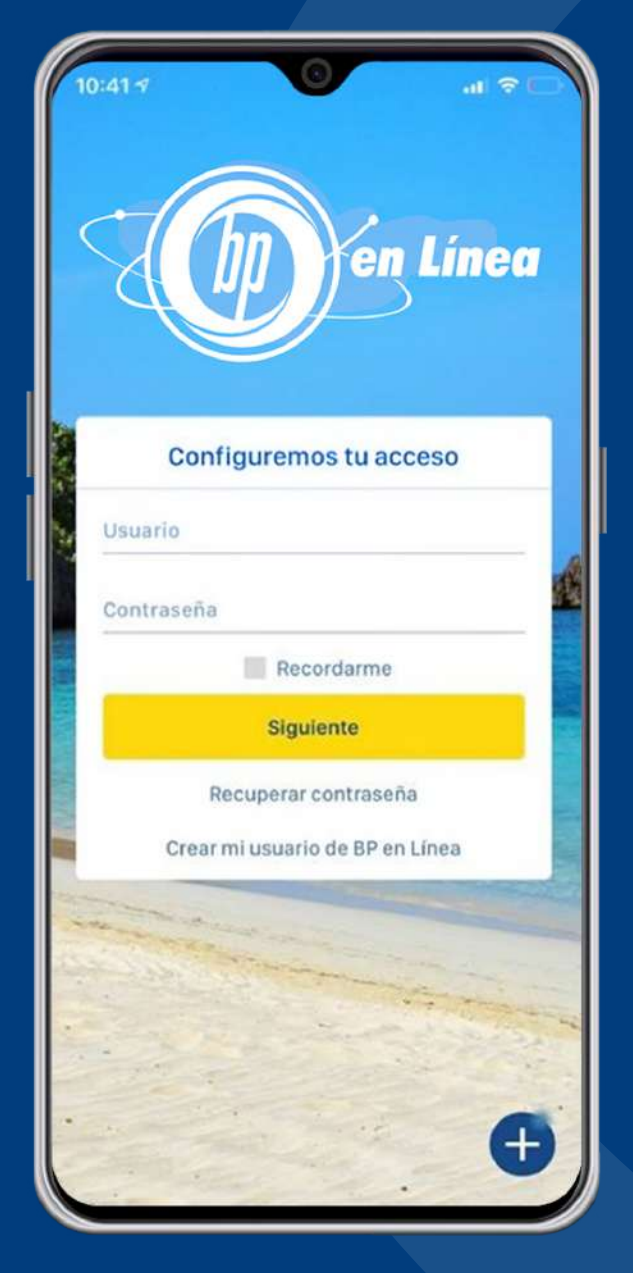

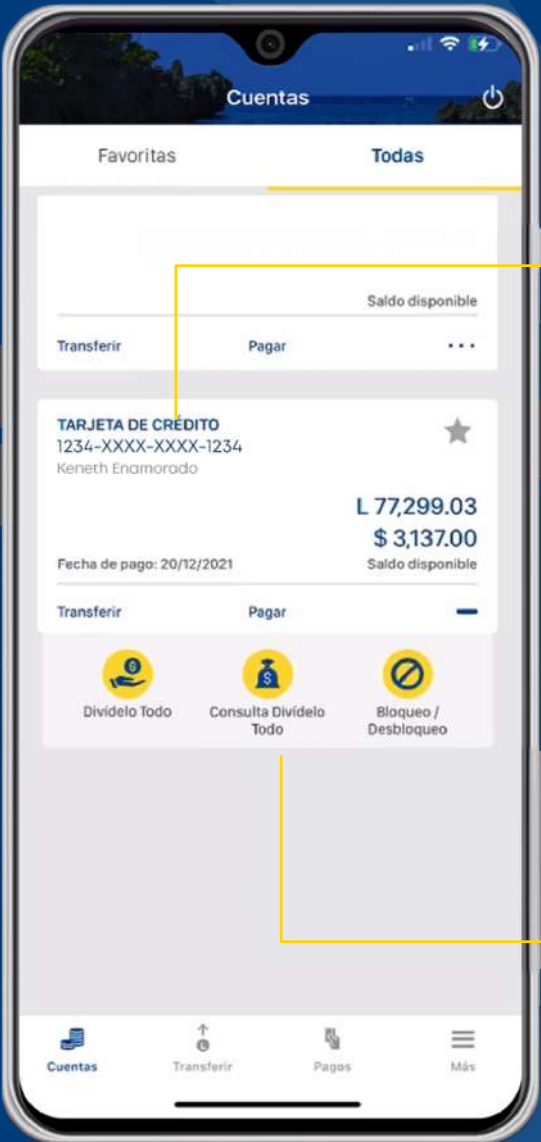

Selecciona la Tarjeta de Crédito que deseas consultar. 2

Presiona Consulta Divídelo Todo.

3

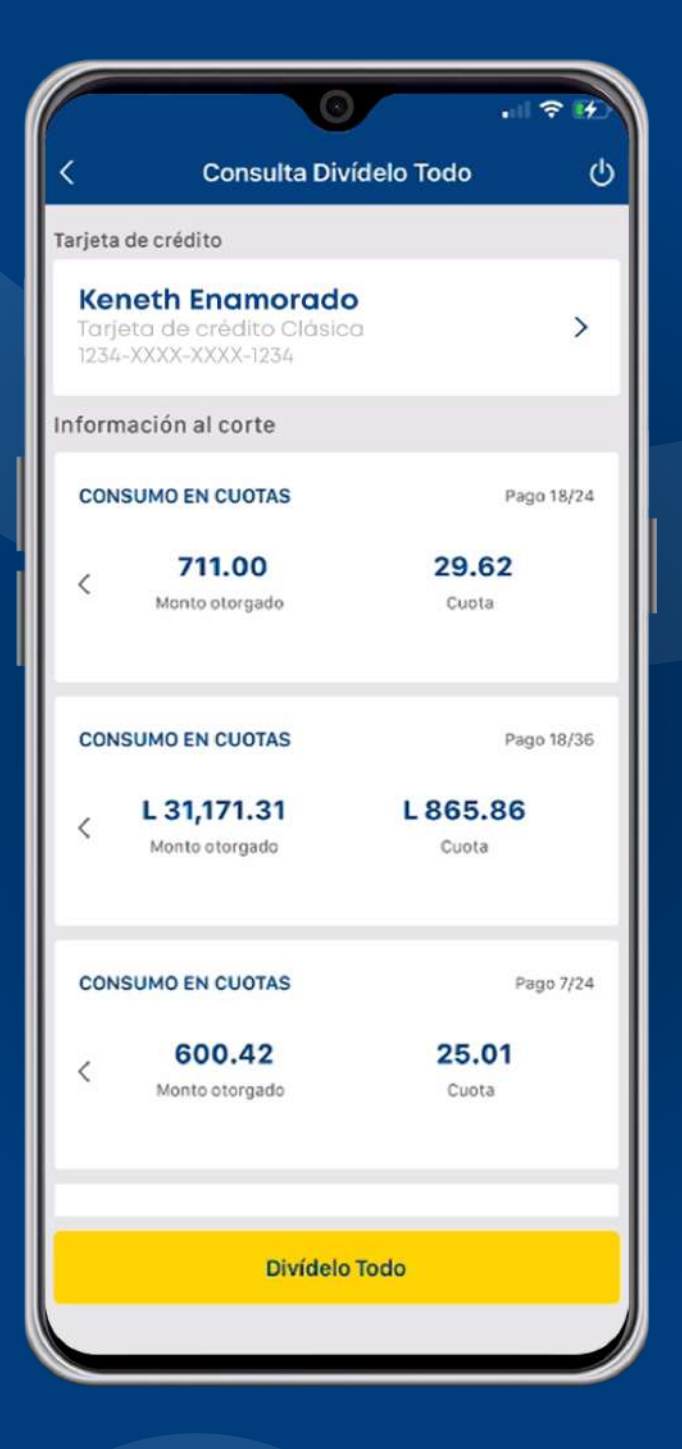

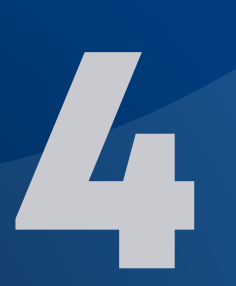

Revisa el detalle de los financiamientos en cuotas realizados.

Todo es más fácil con nosotros.

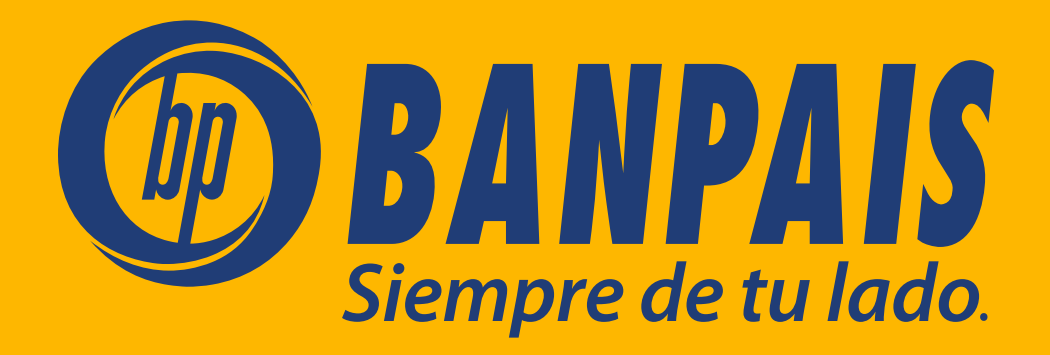